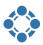

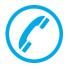

## **TelephoneIntegration (TI)**

Connecting your phone system to Microsoft Dynamics 365 has never been easier!

Whether it is about having all calls tracked or just about dialing out of Dynamics 365 easier - there is more than one good reason for having your phone system connected to Dynamics 365.

## How does it work?

The main user interface is provided by a Balloon pop-up. It contains all the necessary functionalities to deal with incoming and/or outgoing calls.

Call details (duration, direction, name, time...) are automatically displayed if an incoming call is detected. The context menu provides several Dynamics 365 functionalities, such as

- Open a Dynamics 365-record
- Create a new record (e.g. Contact)
- Create a Dynamics 365 activity

The integrated Dynamics 365 Search allows you to search Dynamics 365 records in the balloon. This allows **starting a call directly from within the balloon**.

Additionally, an outgoing call can be initiated in many different ways:

- By simply clicking on the number (Click2Dial) or with a click on the 'Call number'-button in the command bar
- From within the balloon simply by entering the phone number
- Using the clipboard integration, numbers may be copied from e.g. e-Mail-signatures
- 'Dialing from related records' enables you to call phone numbers from related records,
   e. g. call directly from an opportunity

## Additional features

- Call statistics inside Dynamics 365 track every call.
   This allows you to analyze your calls based on Dynamics 365 dashboards.
- The PowerDialer supports dialing lists.
   Dialing lists are created directly from campaign activities or power dialing entities in Dynamics 365.
- TI supports **Unified Service Desks (USD)**.
  Instead of opening Dynamics 365 records in your browser, the Dynamics 365 records (contact/account/lead) are opened in the USD Client.

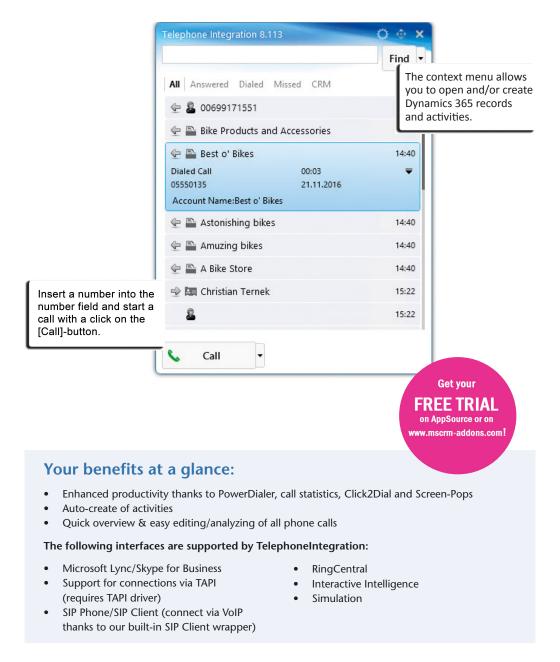

## TelephoneIntegration is available for:

Microsoft CRM 2011, 2013, 2015, 2016 Online / On Premise / Hosted (IFD), Microsoft Dynamics 365